Bergenfield Public Schools

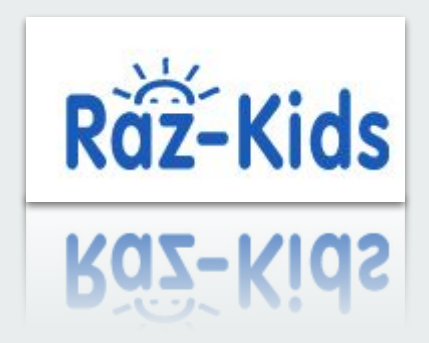

Charlene Taveras BHS Library Media Specialist

On your webpage search bar type in [www.raz-kids.com](http://www.raz-kids.com)

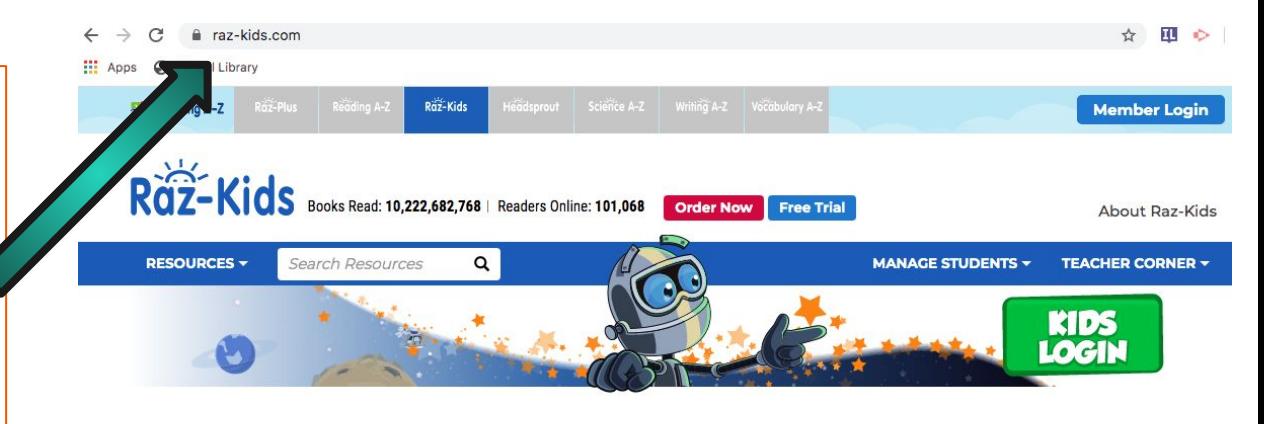

#### **Raz-Kids**

The award-winning website where K-5 students go to read - anytime, anywhere!

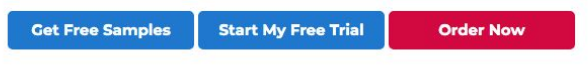

#### **Free Access to Raz-Kids** for the Rest of the School Year

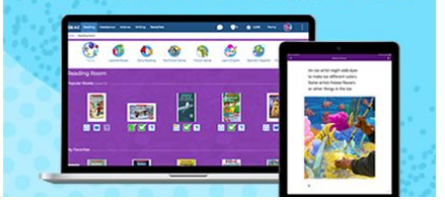

Select the link that says **KIDS LOGIN**

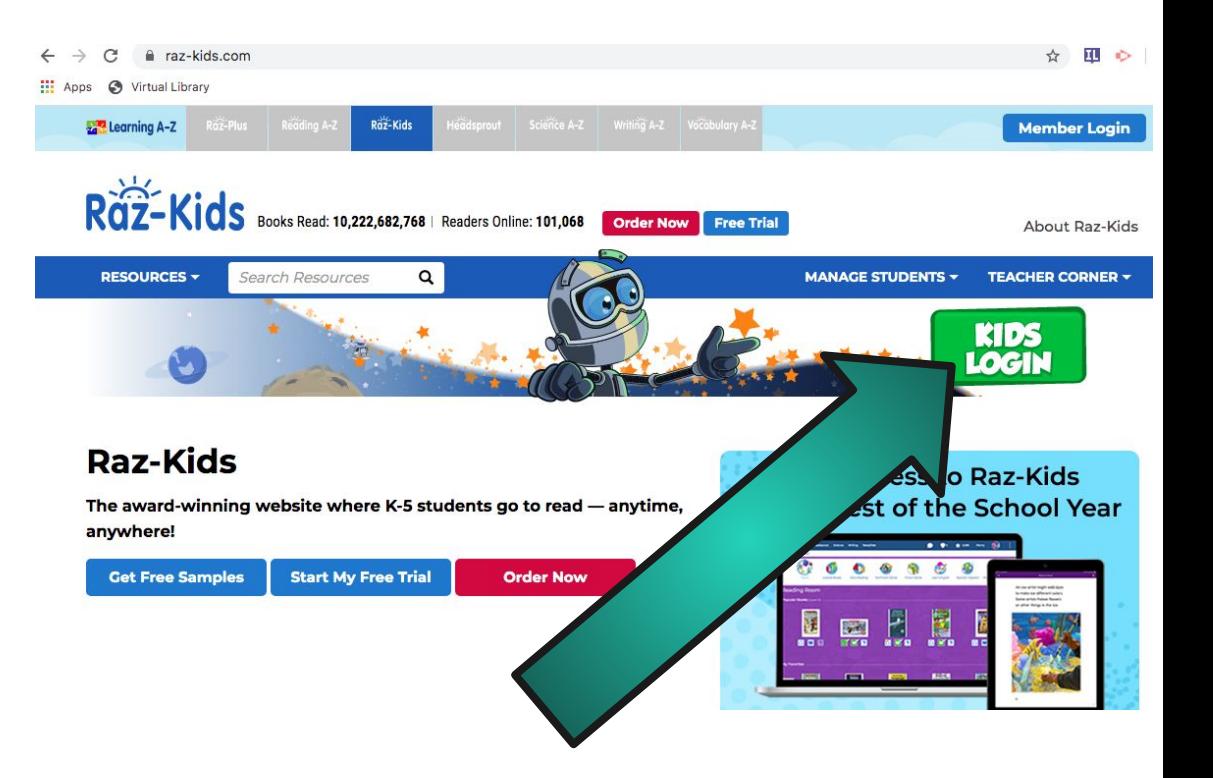

In the white box type in your teacher's name.

The teacher will give you the name to enter here. If you do not have the name or access code, check Google Classroom or email the teacher.

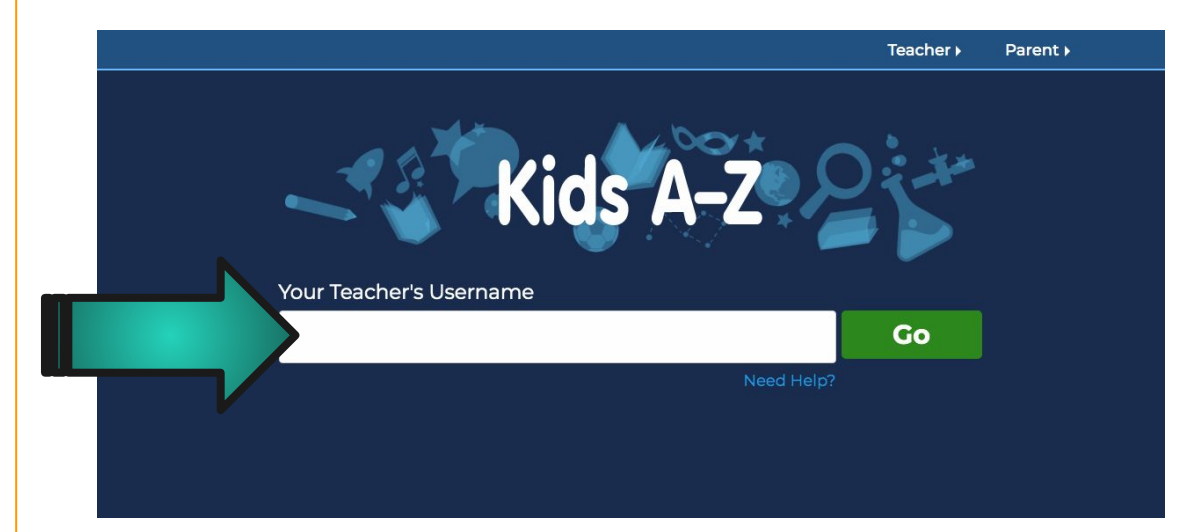

After you enter the teacher's name it will bring you to this page.

Look for your name and enter the password for your account.

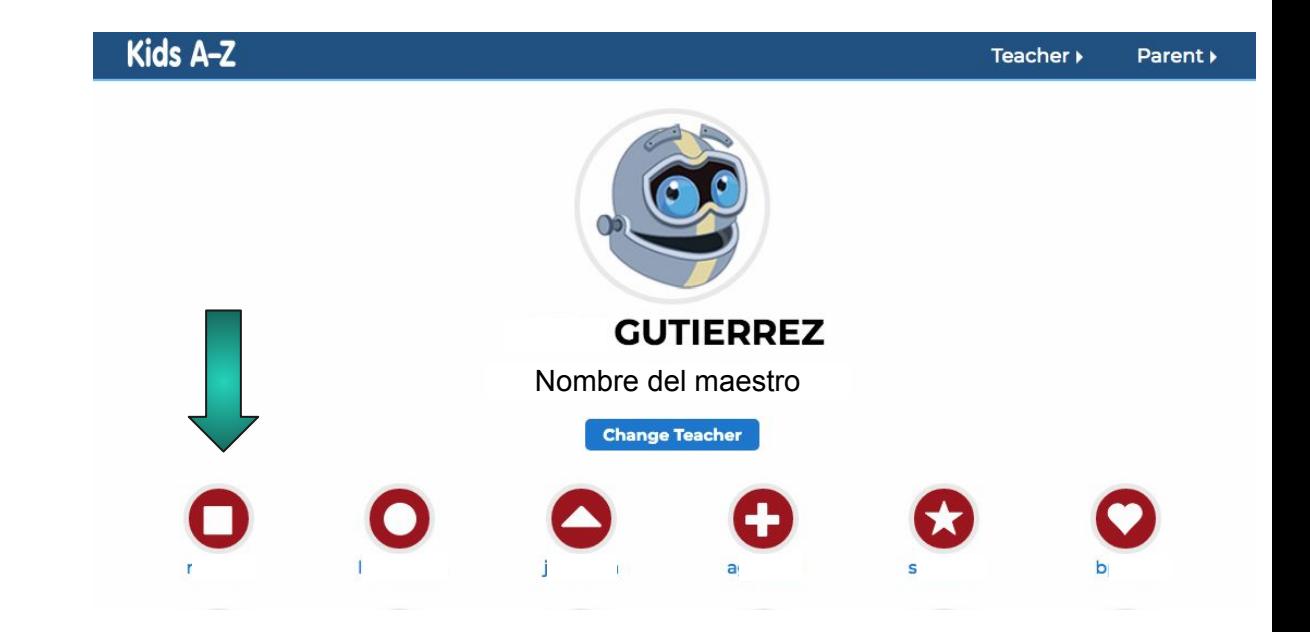

The password is going to be two images.

You must select both images in order to click GO.

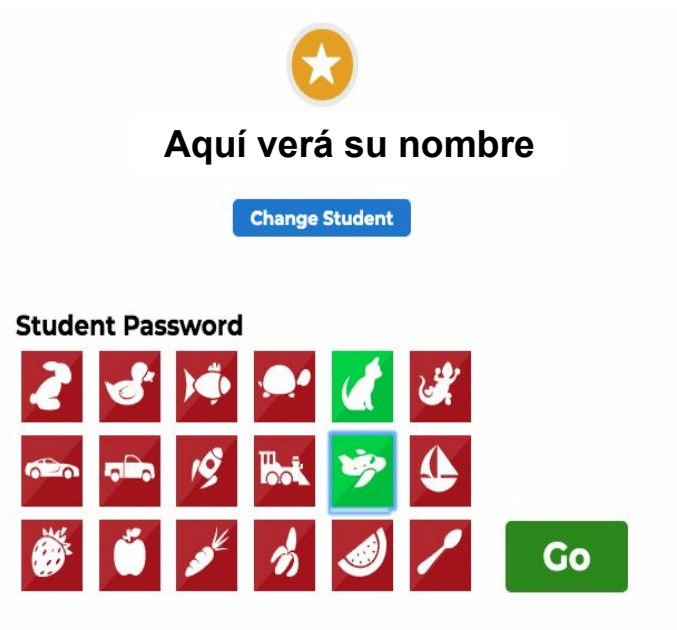

The student homepage will look like this.

The 3 planetas represent 3 different categories.

For the **reading** portion select the purple planet labeled "Reading".

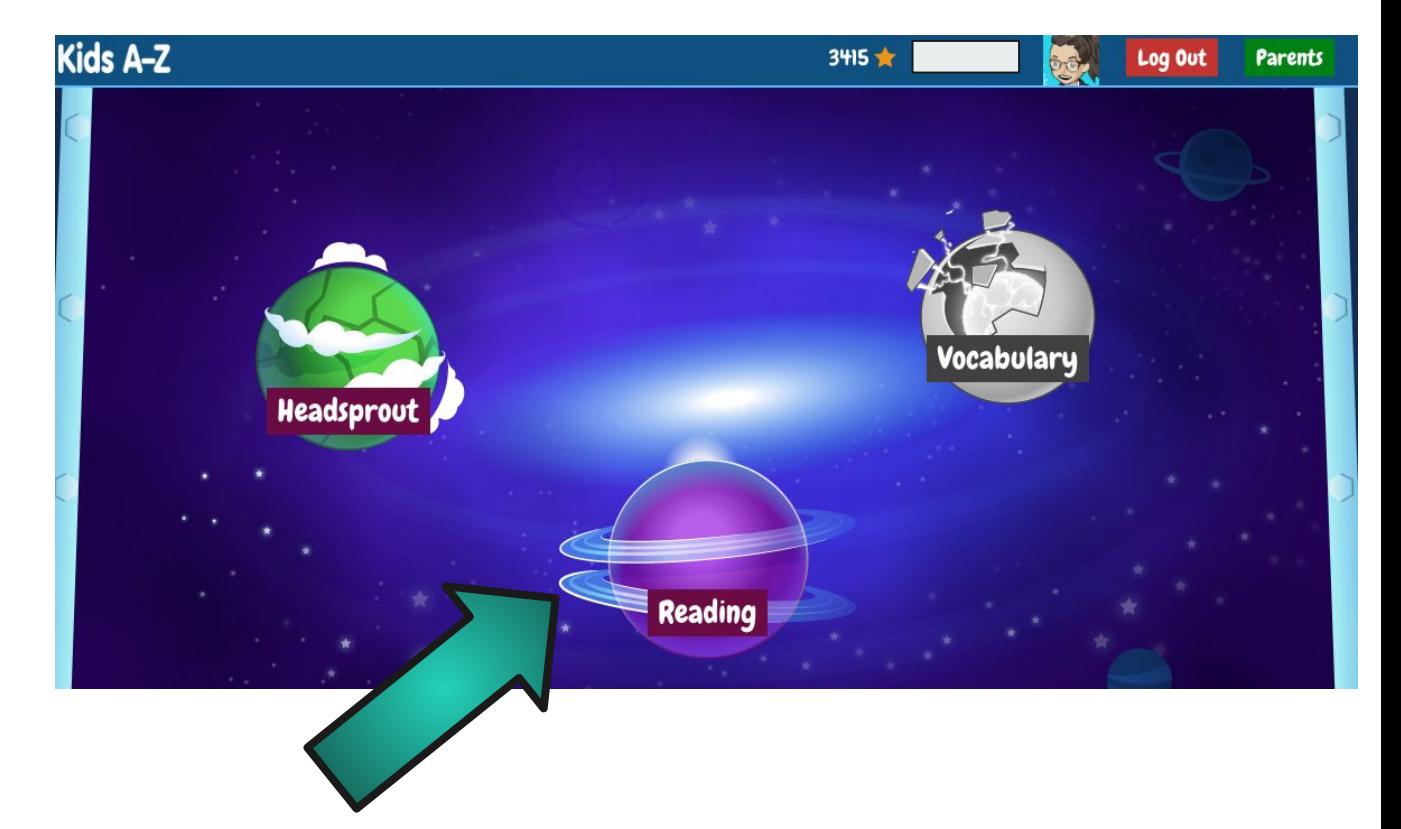

The planet will take you to this page where you will see a book.

However in order to see assignments you will have to click the green button labeled "Back to Reading"

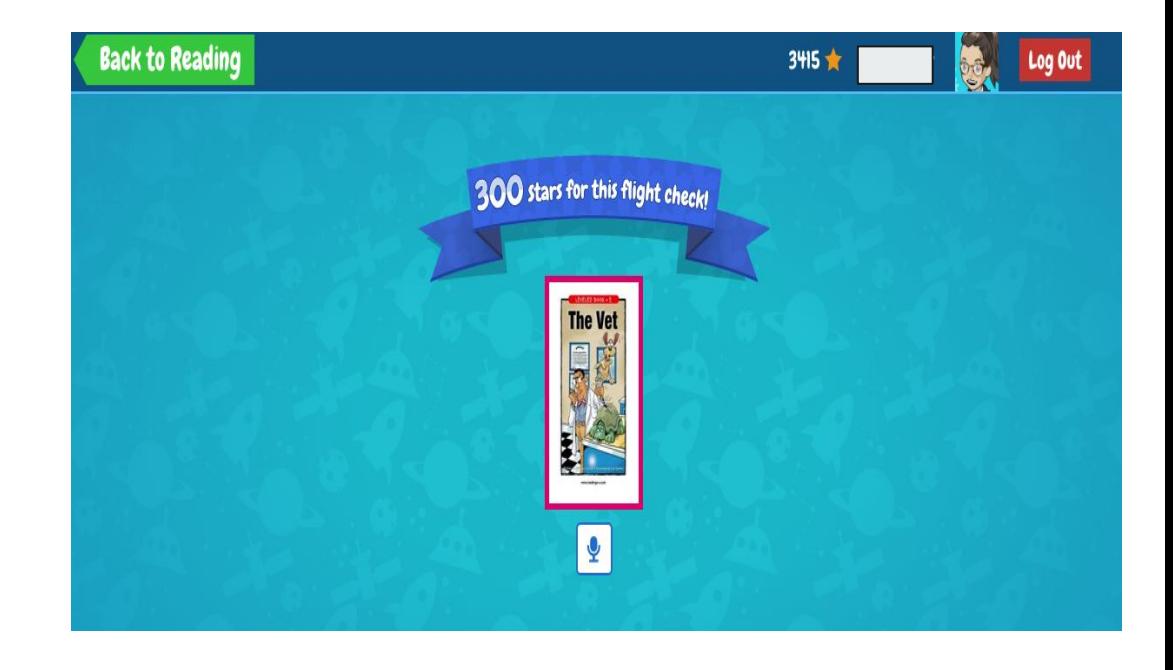

To see the assignments you need to complete, click on the little house on the bottom right labeled "My Assignments"

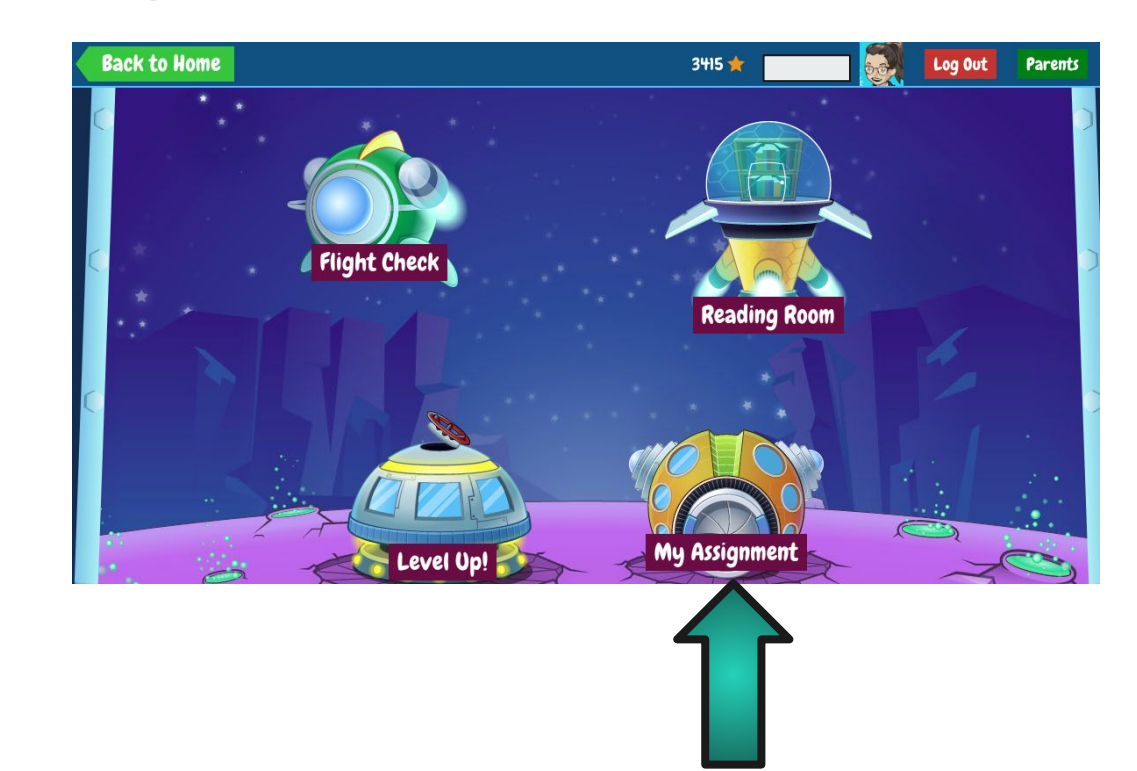

### On this page you will see all your assignments

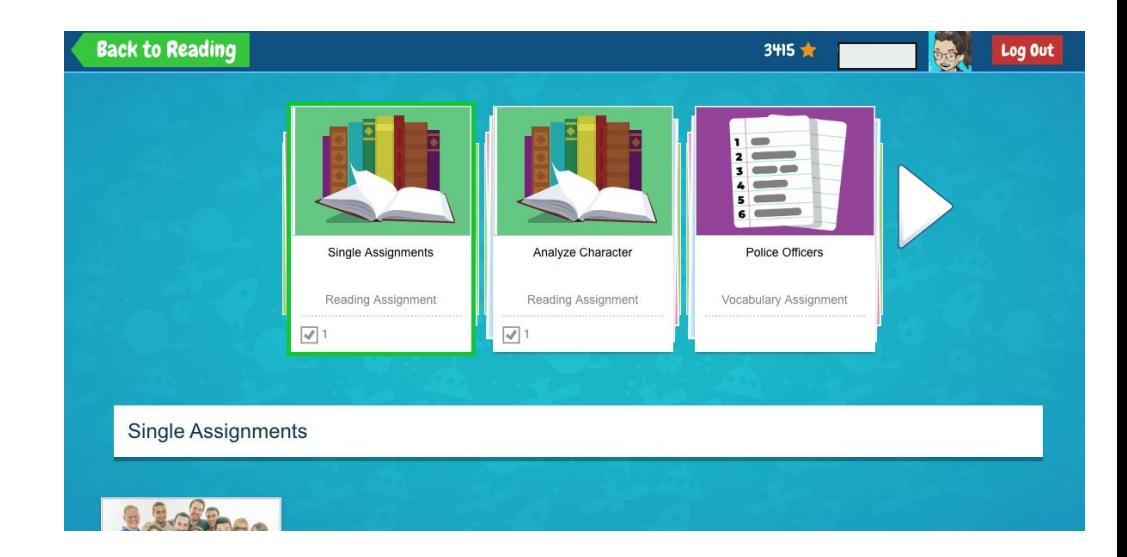

To see vocabulary assignments on the main page select "Headsprout"

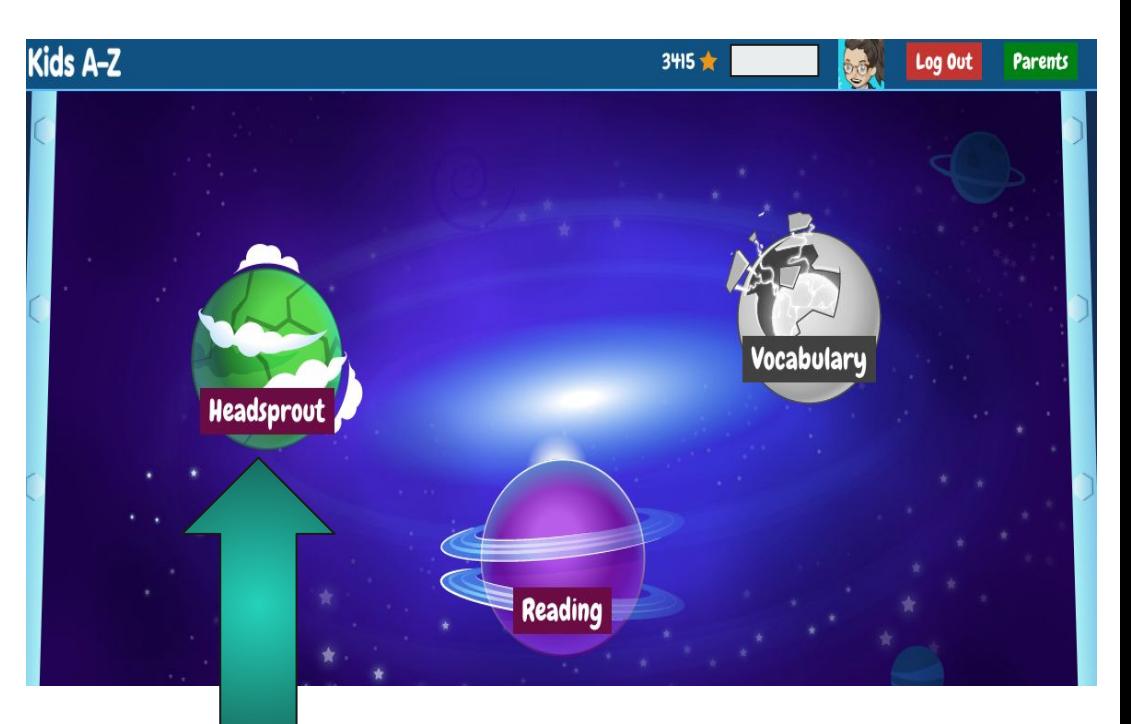

It will take you to a page with a house labeled Headsprout. Here you will see all vocabulary assignments.

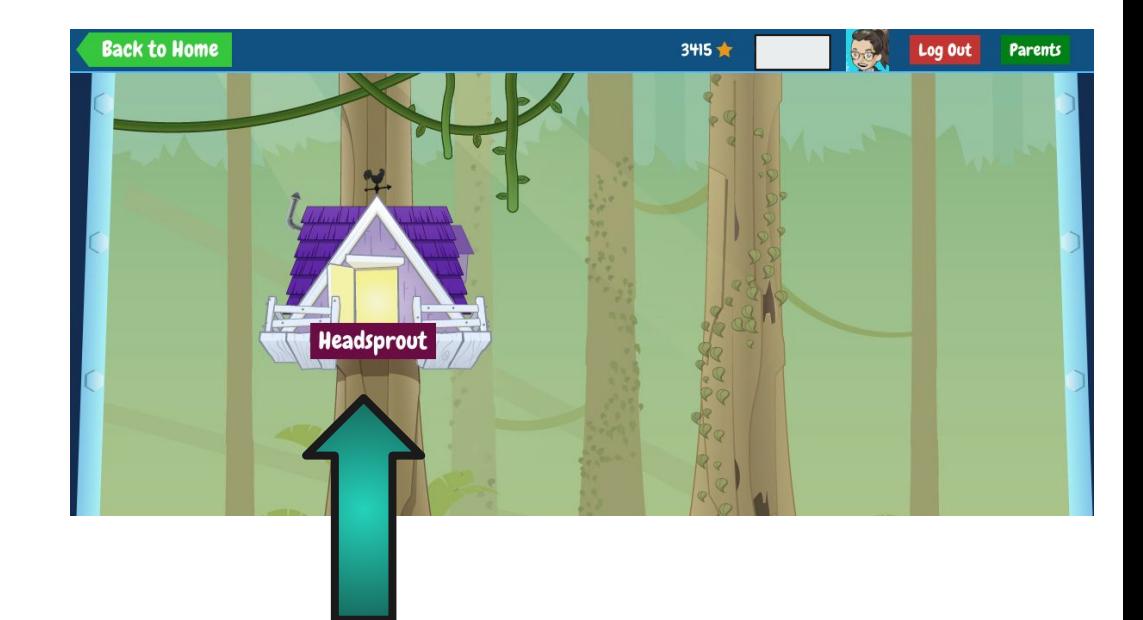